ФЕДЕРАЛЬНОЕ АГЕНТСТВО ПО ТЕХНИЧЕСКОМУ РЕГУЛИРОВАНИЮ И МЕТРОЛОГИИ

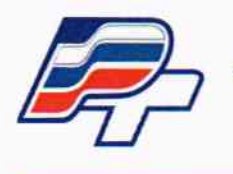

ФЕДЕРАЛЬНОЕ БЮДЖЕТНОЕ УЧРЕЖДЕНИЕ «ГОСУДАРСТВЕННЫЙ РЕГИОНАЛЬНЫЙ ЦЕНТР СТАНДАРТИЗАЦИИ, МЕТРОЛОГИИ И ИСПЫТАНИЙ В Г. МОСКВЕ» (ФБУ «РОСТЕСТ – МОСКВА»)

**УТВЕРЖДАЮ** 

Заместитель генерального директора ФБУ/"Ростест-Москва" Е. В. Морин "16" декабря 2015 г.

Государственная система обеспечения единства измерений

Генераторы сигналов SGT100A

Методика поверки РТ-МП-2821-441-2015

 $1.63232 - 16$ 

г. Москва 2015

### **ВВЕДЕНИЕ**

Настоящая методика распространяется на генераторы сигналов SGT100A (далее генераторы), изготавливаемые фирмой «Rohde & Schwarz GmbH & Co. KG», Германия, и устанавливает порядок и объем их первичной и периодической поверки.

Интервал между поверками - 3 года.

## 1 ОПЕРАЦИИ ПОВЕРКИ

При проведении поверки должны выполняться операции, указанные в таблице 1.

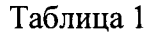

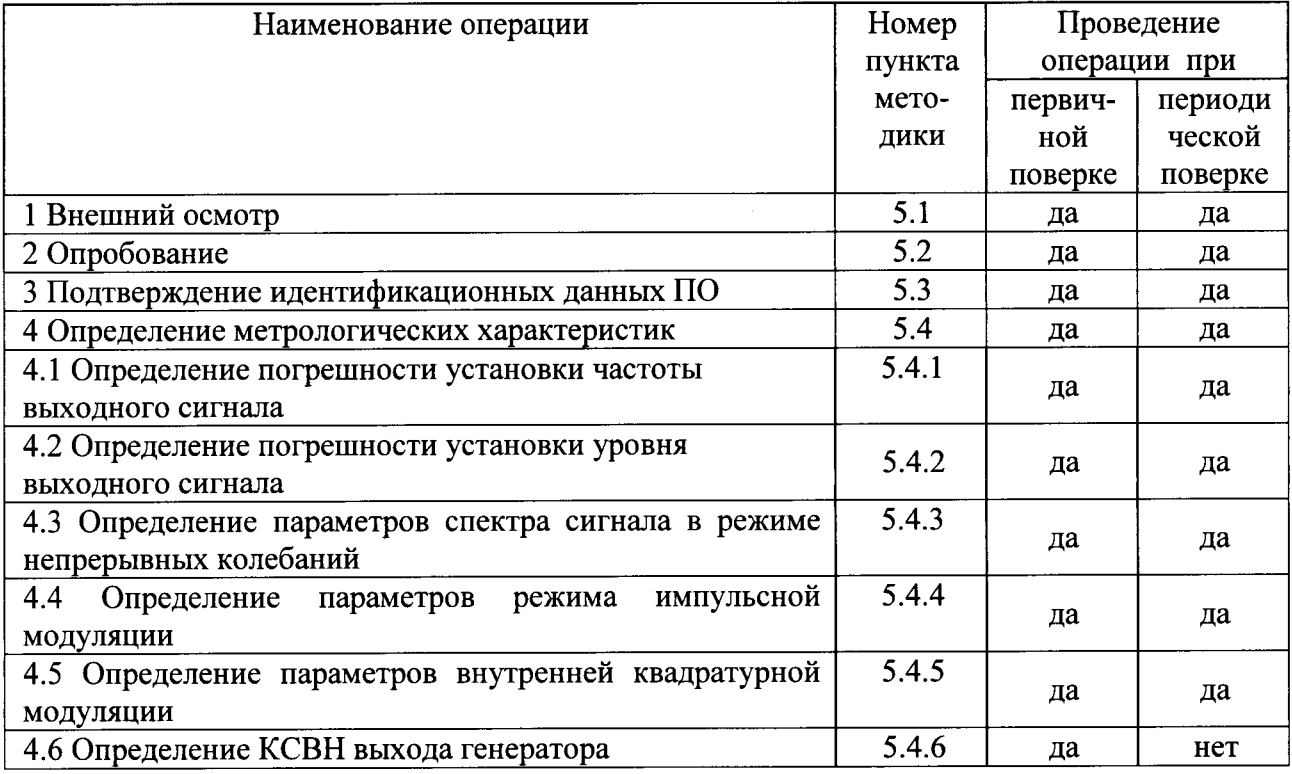

### 2 СРЕДСТВА ПОВЕРКИ

При проведении поверки должны применяться средства поверки, указанные в таблице 2.

Таблица 2 Требуемые технические характеристики Рекомендуемое Наименование средство поверки средства средства поверки Пределы допускаемой поверки Пределы измерений погрешности  $\overline{4}$  $\overline{2}$  $\mathbf{1}$ 3  $\pm 5.10^{-10}$  за 1 год Частота выходных Стандарт частоты Стандарт рубидиевый частоты сигналов **GPS-12RG** 5 МГц, 10 МГц  $\pm 5.10^{-10}$  с внешней Частотомер Частотомер Диапазон частот от 0,001 Гц до 100 МГц универсальный универсальный опорной частотой CNT-90XL за 1 год

### Продолжение таблицы 2

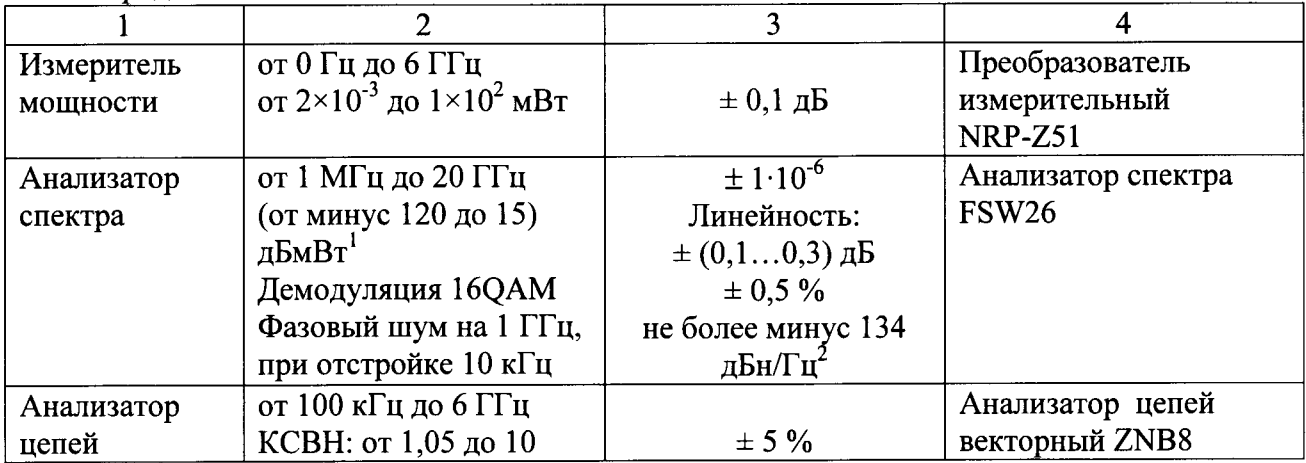

### Примечания:

1 Вместо указанных в таблице средств поверки разрешается применять другие измерительные меры  $\mathbf{M}$ приборы, обеспечивающие измерения аналогичные соответствующих параметров с требуемой точностью.

2 Применяемые средства поверки должны быть исправны, поверены и иметь свидетельства (отметки в формулярах или паспортах) о поверке с не истекшим сроком лействия.

# 3 ТРЕБОВАНИЯ БЕЗОПАСНОСТИ

При проведении поверки должны быть соблюдены требования безопасности, предусмотренные «Правилами технической эксплуатации электроустановок потребителей», «Правилами техники безопасности при эксплуатации электроустановок потребителей», а также изложенные в руководстве по эксплуатации на генераторы, в технической документации на применяемые при поверке рабочие эталоны и вспомогательное оборудование.

# 4 УСЛОВИЯ ПОВЕРКИ И ПОДГОТОВКА К ПОВЕРКЕ

4.1 При проведении поверки должны быть соблюдены следующие условия:

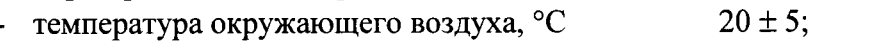

- относительная влажность воздуха, %  $65 \pm 15$ ;
- $100 \pm 4$  (750 ± 30); - атмосферное давление, кПа (мм рт.ст.)  $220 \pm 4.4$ ;
- напряжение питающей сети, В
- частота питающей сети, Гц

4.2 проведением поверки необходимо выполнить следующие Перед подготовительные работы:

 $50 \pm 0.5$ .

- выдержать генератор в условиях, указанных в п. 4.1, в течение не менее 2 ч;

- выполнить операции, оговоренные в руководстве по эксплуатации на генератор по его подготовке к измерениям;

<sup>&</sup>lt;sup>1</sup> дБмВт – дБ относительно 1 мВт

<sup>2</sup> дБн/Гц - дБ относительно уровня несущей, приведенный к полосе пропускания 1 Гц Генераторы сигналов SGT100A

- выполнить операции, оговоренные в технической документации на применяемые средства поверки по их подготовке к измерениям;

- осуществить предварительный прогрев приборов для установления их рабочего режима в течение 30 минут.

### 5 ПРОВЕДЕНИЕ ПОВЕРКИ

### 5.1 Внешний осмотр

При проведении внешнего осмотра необходимо проверить:

сохранность пломб;  $\omega_{\rm{max}}$ 

комплектность согласно РЭ:  $\omega_{\rm{max}}$ 

отсутствие внешних механических повреждений, влияющих на точность показаний прибора;

- прочность крепления органов управления, четкость фиксации их положений;

чистоту разъемов и гнезд;

наличие маркировки, подтверждающей тип и заводской номер.

Приборы, имеющие дефекты, бракуются и направляются в ремонт.

### 5.2 Опробование

Подключить генератор к управляющему компьютеру по интерфейсу LAN. На компьютере запустить программу R&S SGMA-GUI настроить в ней подключение к генератору согласно Руководству по эксплуатации на генератор SGT100A. Проверить возможность и прохождение внутреннего теста, для чего нажать "Setup >Internal

**SGT-101720** Adiustments" на вклалке

Приборы, не прошедшие самотестирование и имеющие дефекты, бракуются и направляются в ремонт.

#### 5.3 Подтверждение идентификационных данных ПО

Илентификационное наименование и номер версии программного обеспечения для управления генератором SGMA-GUI отображаются при нажатии "Help> About".

Наименование и номер версии ПО должны соответствовать описанию ПО в описании типа средства измерений на генератор, являющемся приложением к свидетельству об утверждении типа СИ.

### 5.4 Определение метрологических характеристик

#### 5.4.1 Определение погрешности установки частоты выходного сигнала

Погрешность установки частоты определить путем измерения сигнала внутренней опорной частоты 10 МГц на задней панели генератора при помощи частотомера, работающего от стандарта частоты.

Результаты поверки по данной операции считать положительными, если показания частотомера укладываются в пределы 10 МГц  $\pm$  10 Гц ( $\pm$ 1 Гц при наличии опции B1).

#### 5.4.2 Определение погрешности установки уровня выходного сигнала

Погрешность установки уровня выходного сигнала определить при помощи измерителя мощности для уровня выходной мощности от 0 дБмВт, при помощи анализатора спектра для уровней выходной мощности от минус 120 дБмВт до 0 дБмВт.

Подключить преобразователь измерителя мощности к выходу генератора, установить частоту измерений для корректировки частотной зависимости преобразователя. На генераторе установить немодулированный сигнал, уровень выходной мощности 0 дБмВт. Измерения выходного уровня генератора провести на частотах 1; 3; 5; 10; 20; 50; 100; 199,9;

200,1; 280; 290; 374,9; 375,1; 435,9; 436,10; 704,9; 705,1; 749,9; 750,1; 889,9; 890,1; 1069,9; 1070.1: 1109.9: 1110.1: 1284.9: 1285.1: 1499.9: 1500.1: 1808.9: 1809.1: 2999.9: для опции KB106 - 3000,1; 3779,9; 3780,1; 4399,9; 4400,1; 4759,9; 4760,1; 6000 MFu.

Погрешность установки уровня мощности 0 дБмВт вычислить по формуле (1):

$$
\Delta P_{0aBm} = P_{ycr} - P_{n3m} [aB]
$$
 (1)

где: Р<sub>уст</sub> - установленное на генераторе значение уровня мощности [дБмВт];

Ризм - показания измерителя мощности [дБмВт].

Кроме этого, аналогичным образом вычислить погрешность установки максимально специфицированного уровня для генератора: 17 дБмВт.

Соединить выход генератора с входом анализатора спектра. Генератор перевести в режим работы от внешнего источника опорного сигнала частотой 10 МГц, который подать с выхода 10 МГц анализатора спектра. На генераторе установить немодулированный сигнал частотой 1 ГГц и уровнем 0 дБмВт. На анализаторе спектра установить режим анализатора спектра, значение центральной частоты и частоты маркера равными частоте генератора, опорный уровень 0 дБмВт, полосу обзора 10 Гц, полосу пропускания 5 Гц. Установить данное значение маркера в анализаторе в качестве опорного.

Затем, уменьшая выходной уровень генератора Р<sub>уст</sub> с шагом 5 дБ, рассчитать погрешность установки уровня по формуле (2):

$$
\Delta P = P_{ycr} - P_{Market} + \Delta P_{0a\bar{b}M}
$$
 (2)

где: Р<sub>магкег</sub> - текущие показания дельта-маркера анализатора спектра.

При достижении показаний маркера менее, чем минус 60 дБмВт на анализаторе спектра установить опорный уровень минус 60 дБмВт, установить встроенный аттеню атор ВЧ анализатора на 0 дБ, включить встроенный предусилитель и полосу пропускания 1 Гц. Установить полученное значение маркера в качестве опорного. Рассчитать погрешность установки уровня по формуле (3):

$$
\Delta P = P_{\text{ycr}} - (P_{\text{Market}} - 60 \text{ }\mu\text{)} + \Delta P_{.60 \text{ }\mu\text{K}} \tag{3}
$$

где:  $\Delta P_{-60\pi\text{Bm}}$  - погрешность установки уровня минус 60 дБмВт, рассчитанная по формуле 2.

Продолжить измерения и расчет погрешности установки уровня по формуле (3) с шагом 10 дБ вплоть до минус 120 дБмВт.

Повторить измерения на частоте 2999 МГц (для опции КВ106 - на 5999 МГц).

Результаты поверки по данной операции считать положительными, если погрешность установки уровня мощности выходного сигнала не превышает  $\pm$  0,7 дБ в диапазоне частот до 3 ГГц и  $\pm$  0,9 дБ в диапазоне частот свыше 3 ГГц.

#### Определение параметров спектра сигнала в режиме непрерывных 5.4.3 колебаний

5.4.3.1 Выход генератора подключить к входу анализатора спектра, анализатор и генератор синхронизировать по общей опорной частоте. На генераторе установить немодулированный сигнал частотой 10 МГц и уровнем 8 дБмВт. На анализаторе спектра опорный уровень 10 дБмВт, центральную частоту равную частоте генератора, полосу

Генераторы сигналов SGT100A МЕТОДИКА ПОВЕРКИ РТ-МП-2821-441-2015 пропускания 10 кГц. Включить режим автоматического измерения гармонических составляющих. Повторить измерения на частотах 1 ГГц; 3 ГГц; 6 ГГц (для опции КВ106).

Результаты поверки по данной операции считать положительными, если уровень гармонических составляющих синусоидального сигнала не превышает минус 30 дБн<sup>3</sup>.

5.4.3.2 На генераторе установить немодулированный сигнал частотой 13 МГц с уровнем 0 дБмВт. На анализаторе спектра установить опорный уровень 0 дБмВт, полосу обзора от 0,1 МГц до 6 ГГц, полосу пропускания такую, чтобы собственные шумы анализатора были менее минус 80 дБмВт. Измерить маркером уровень несущего колебания  $P_f$ , затем провести измерения максимального уровня дискретных составляющих в полосе обзора P<sub>search</sub>, исключая гармонические составляющие. Рассчитать уровень негармонических составляющих по формуле:  $D = P_f - P_{search}$ . Затем повторить измерения на частотах 0,2 ГГц, 1 ГГц, 3 ГГц, б ГГц (для опции КВ106) .

Результаты поверки по данной операции считать положительными, если уровень негармонических составляющих синусоидального сигнала по отношению к уровню сигнала несущей частоты не превышает значений, указанных в таблице 3.

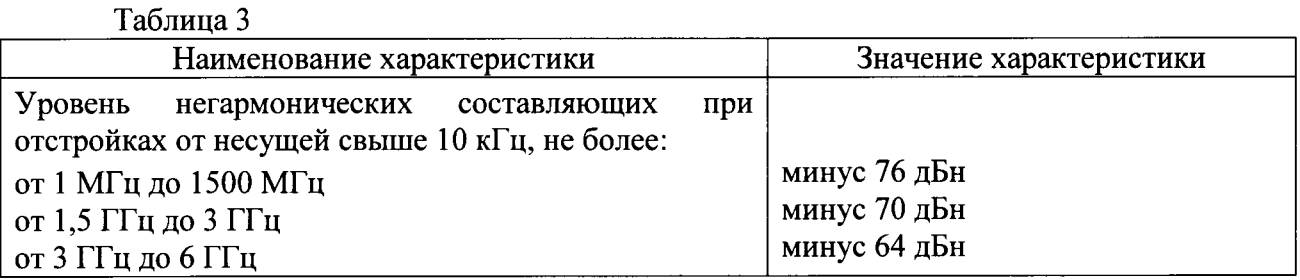

5.4.3.3 На генераторе установить немодулированный сигнал частотой 1 ГГц и уровнем 0 дБмВт. На анализаторе спектра установить режим измерения фазового шума, частоту 1 ГГц, диапазон отстроек от l кГц до l00 кГц. Маркером в режиме измерения фазового шума провести измерения при отстройке 20 кГц от несущей.

Результаты поверки по данной операции считать положительными, если уровень фазовых шумов не превышает минус 126 дБн/Гц на частоте 1 ГГц.

# 5.4.4 Определение параметров режима импульсной модуляции (опцияК22)

Измерения параметров генератора в режиме внутренней импульсной модуляции (ИМ) провести при помощи анализатора спектра.

Для определения времени нарастания радиоимпульса в режиме ИМ на генераторе установить режим внутренней ИМ с периодом следования l00 нс и длительностью импульса 50 нс, частоту несущей 1 ГГц и уровень 0 дБмВт. На анализаторе – режим нулевой полосы обзора на частоте 1 ГГц с полосой пропускания 80 МГц и временем развертки 1 мкс. С помощью синхронизации добиться устойчивой картинки

Провести с помощью маркера измерения времени нарастания радиоимпульса.

.Щля определения подавления радиоимпульса в паузе в режиме ИМ на генераторе установить режим внешней ИМ, частота несущей 1 ГГц и уровень 0 дБмВт, полярность запускающего импульса - инверсная. На анализаторе - центральную частоту 1 ГГц, полосу обзора 10 МГц с полосой разрешения 1 кГц

Маркером измерить уровень сигнала. Переключить полярность, снова провести измерения уровня сигнала. Вьrчислить подавление в паузе как разность между уровнями.

Результаты поверки по данной операции считать положительными, если коэффициент подавления не менее 80 дБ, а время нарастания - не более 10 нс.

## 5.4.5 Определение параметров внутренней квадратурной модуляции (опции K510, K521, K522, K523)

5.4.5.1 Значение среднеквадратической векторной ошибки определить путем измерения сигнала с модуляцией типа 16QAM и частотой передачи данных 10 кГц на анализаторе спектра в режиме векторной демодуляции сигналов.

Для этого на генераторе установить несущую 1 ГГц, уровень 0 дБмВт и с помощью программы WinIQSIM2 (режим Custom Digital Modulation) векторную модуляцию 16QAM, скорость 10 кГц, данные PRBS9. На анализаторе установить частоту 1 ГГц, режим векторной демодуляции сигнала 16ОАМ со скоростью 10 кГц. Повести измерения среднеквадратического значения векторной ошибки EVMrms сигнала.

Результаты поверки по данной операции считать положительными, если среднеквадратическое значение векторной ошибки не превышает  $\pm$  1,6 %.

5.4.5.2 Неравномерность АЧХ в полосе модуляции определить путем измерения уровня сигнала ВЧ с помощью измерителя мощности при смещении частоты ВЧ сигнала с помощью цифровой модуляции.

Для этого ВЧ выход генератора подключить к преобразователю мощности. На генераторе установить частоту 1 ГГц, уровень 0 дБмВт и с помощью программы управления SGMA-GUI создать в режиме «ARB>Create MultiCarrier» сигнал с 2-умя несущими с расстоянием между ними 10 кГц, при этом несущую № 1 выключить.

Измерить уровень выходной мощности Р<sub>0Ги</sub>, затем увеличить расстояние между несущими до 2 МГц, 4 МГц, 10 МГц, 14 МГц, 20 МГц, 30 МГц, 40 МГц, 60 МГц, для опции К521 - 80 МГц, 100 МГц, 120 МГц, для опции К522 - 140 МГц, 160 МГц, для опции К523 -180 МГц, 200 МГц, 220 МГц, 240 МГц и повторить измерения. Те же измерения повторить при включении несущей № 1 и выключении несущей № 2.

Результаты поверки по данной операции считать положительными, если неравномерность АЧХ относительно  $P_{0\Gamma u}$  не превышает  $\pm 1$  дБ.

5.4.5.3 Подавление несущей и зеркального канала определить по анализатору спектра.

На генераторе установить частоту 1 ГГц, уровень 0 дБмВт, с помощью программы управления SGMA-GUI создать в режиме «ARB>Create MultiCarrier» сигнал с двумя несущими с расстоянием между ними 60 МГц, при этом несущую №1 выключить. На анализаторе установить центральную частоту 1 ГГц, опорный уровень 0 дБмВт, полосу обзора 100 МГц.

Установить маркер на максимум сигнала и дельта-маркером провести измерения на частоте несущей и зеркальном канале (смещение 30 МГц от несущей в противоположную сторону от отображаемого сигнала).

Результаты поверки по данной операции считать положительными, если подавление не менее 45 дБ.

### 5.4.6 Определение КСВН выхода генератора

КСВН выхода определить при помощи анализатора цепей ZNB8. Анализатор цепей откалибровать на конце кабеля, с помощью которого проводится подключение к выходу генератора. На генераторе установить частоту 1 ГГц, уровень минус 80 дБмВт. На анализаторе цепей установить режим измерения КСВН в полосе частот от 1 МГц до 3 ГГц (до 6 ГГц для опции КВ106).

Результаты поверки по данной операции считать положительными, если значение КСВН не превышает 1,8.

### 6 ОФОРМЛЕНИЕ РЕЗУЛЬТАТОВ ПОВЕРКИ

6.1 Результаты измерений, полученные в процессе поверки, заносят в протокол произвольной формы.

6.2 При положительных результатах поверки выдается свидетельство о поверке в соответствии с приказом Министерства промышленности и торговли Российской Федерации №1815 от 02.07.2015.

Поверительное клеймо наносится на верхнюю панель генератора сигналов SGT100A в соответствии с приказом Министерства промышленности и торговли Российской Федерации № 1815 от 02.07.2015.

6.3 При отрицательных результатах поверки, выявленных при внешнем осмотре, опробовании, или выполнении операций поверки, выдается извещение о непригодности в приказом Министерства промышленности и торговли Российской соответствии с Федерации №1815 от 02.07.2015.

Начальник лаборатории № 441 ФБУ «Ростест-Москва»

Р. А. Осин

С. Э. Баринов

Нач. сектора № 1 лаборатории № 441 ФБУ «Ростест-Москва»